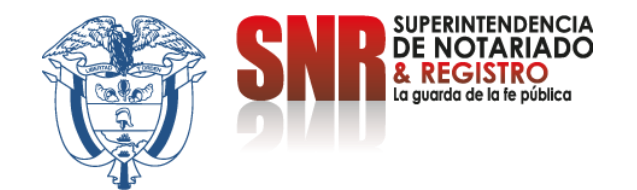

# **¿Cómo pago los derechos de registro por medio del sistema de Radicación Electrónica REL?**

Ingresar a <https://radicacion.supernotariado.gov.co/app/> y dar clic en el botón "Pagos en Línea".

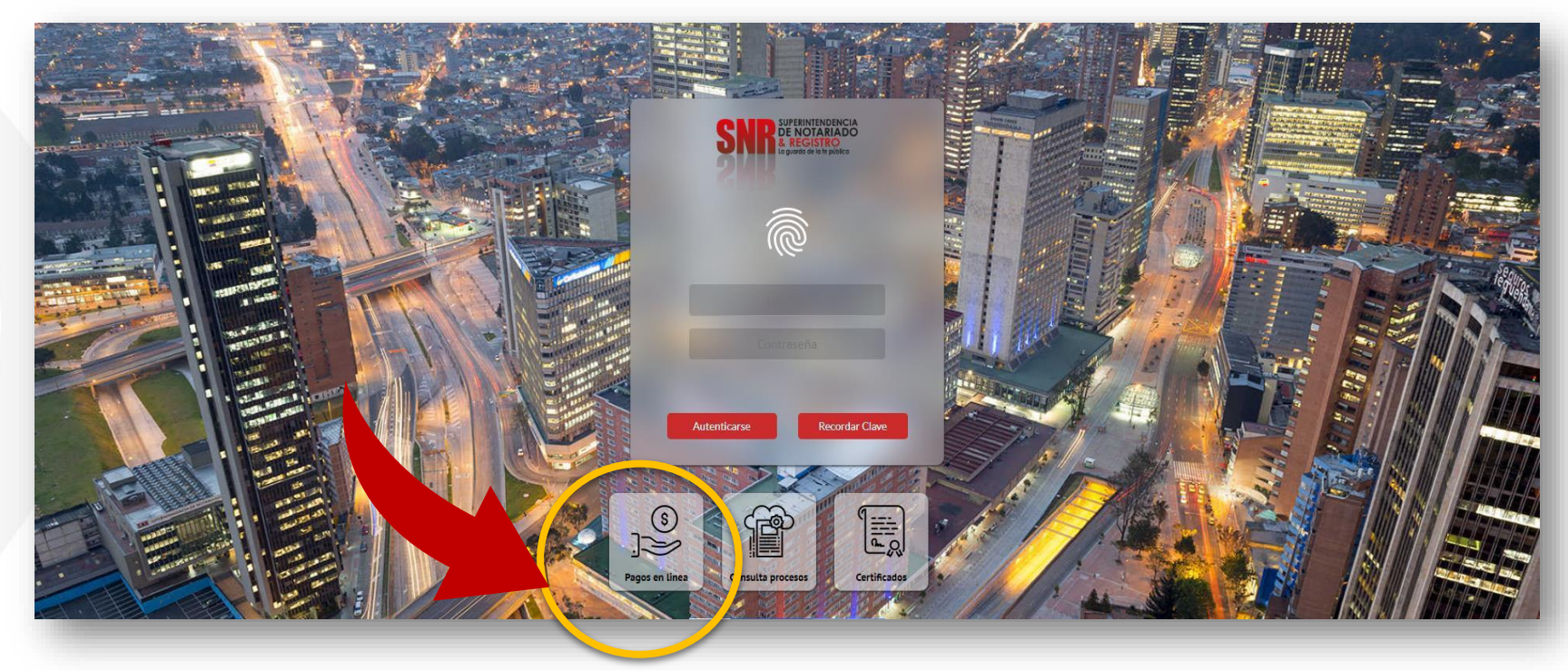

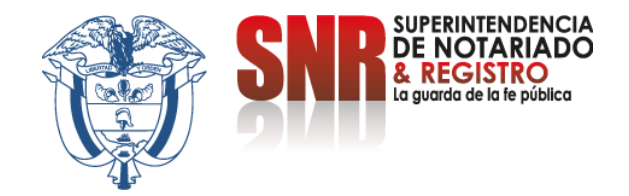

Código

#### **Ingrese el número del NIR que lo encuentra en la parte superior del recibo de derechos de registro y dar clic en "Buscar".**

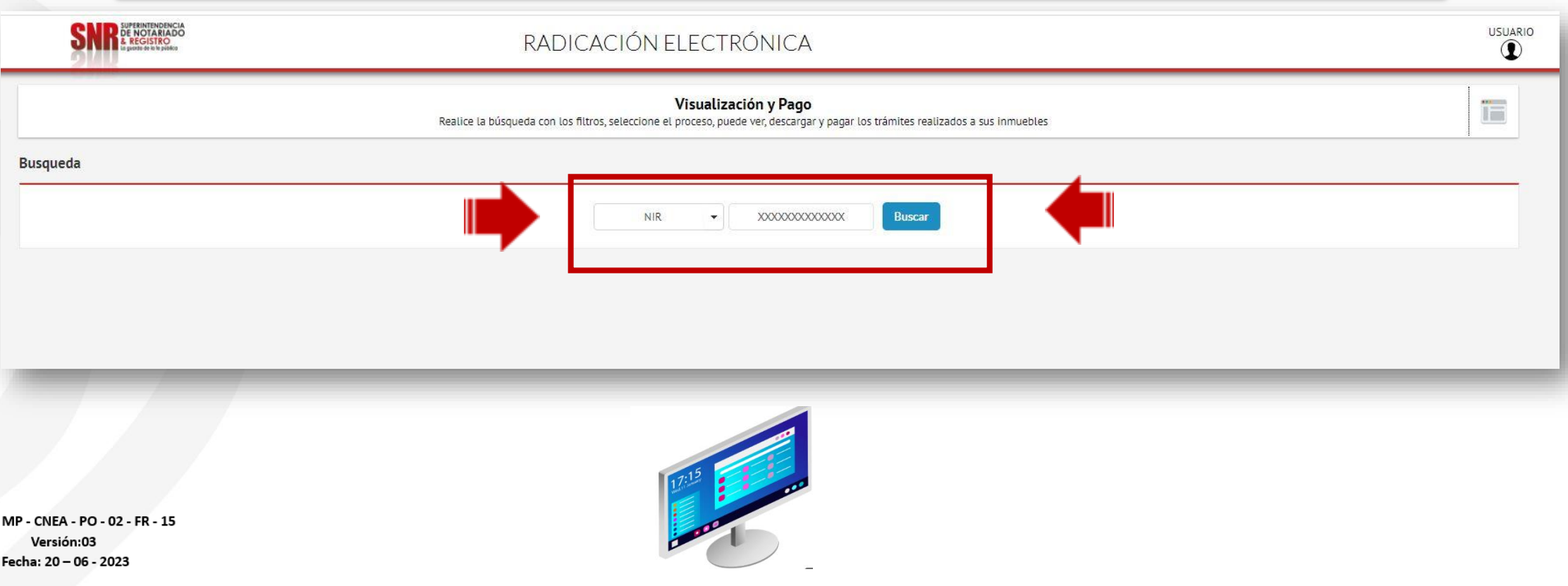

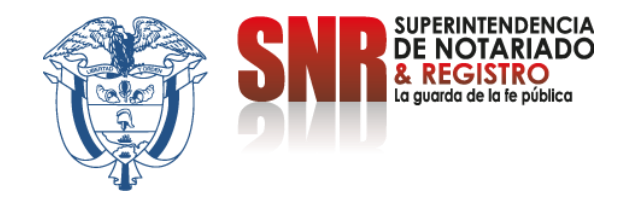

### **Aparece el valor a cancelar, el nombre del otorgante y beneficiario para pagar, dar clic en "Pagos en Línea"**

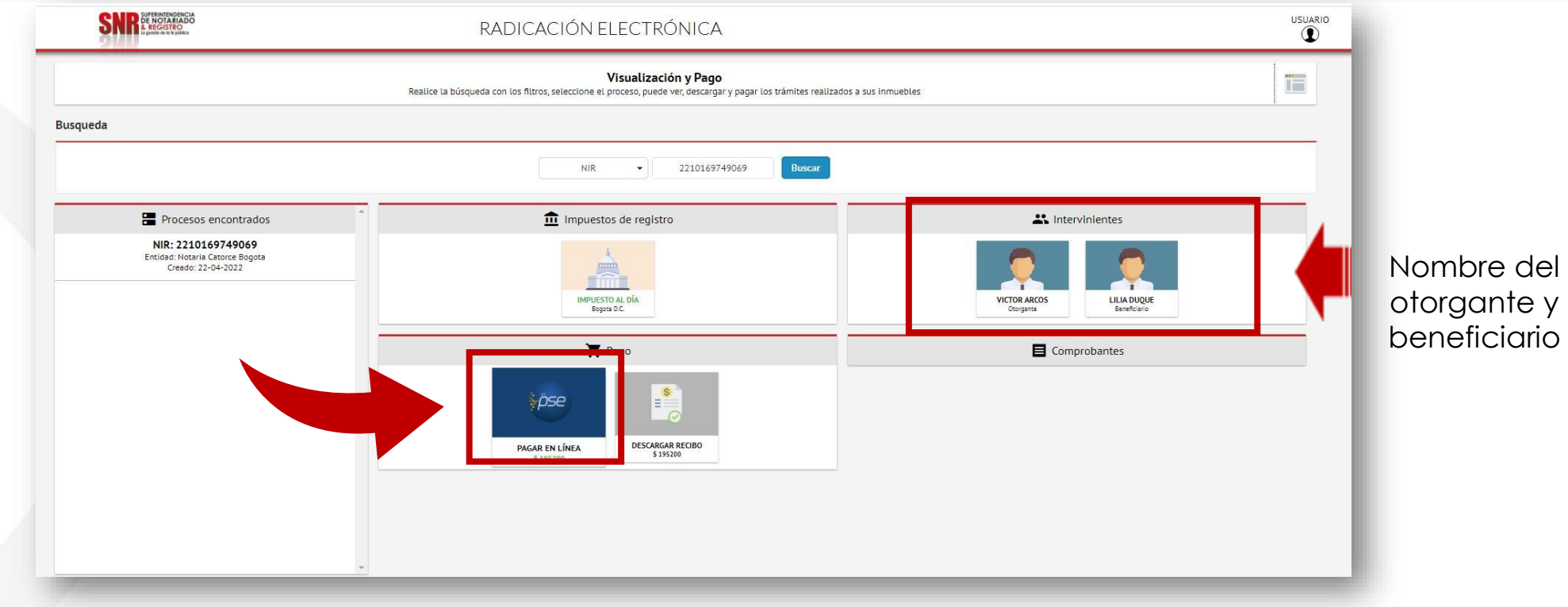

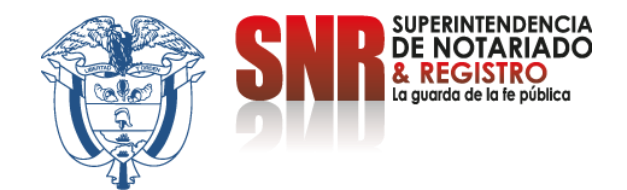

# **Pague por PSE o por el Botón de Bancolombia según su preferencia**

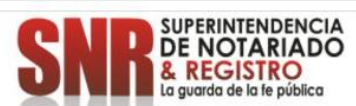

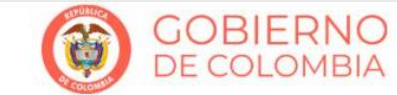

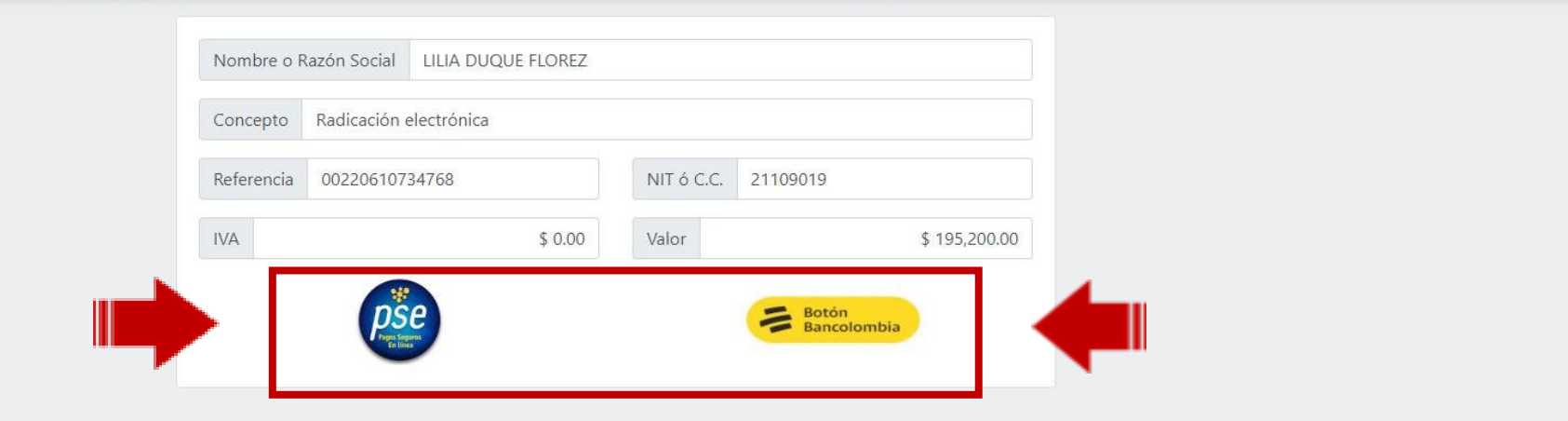

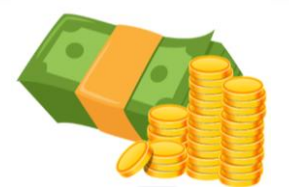

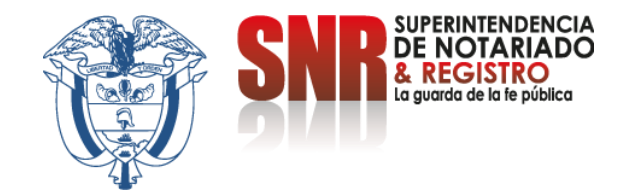

## **Pagando por PSE ingresa los datos solicitados, selecciona el banco y finaliza dando clic en la opción "Pagar"**

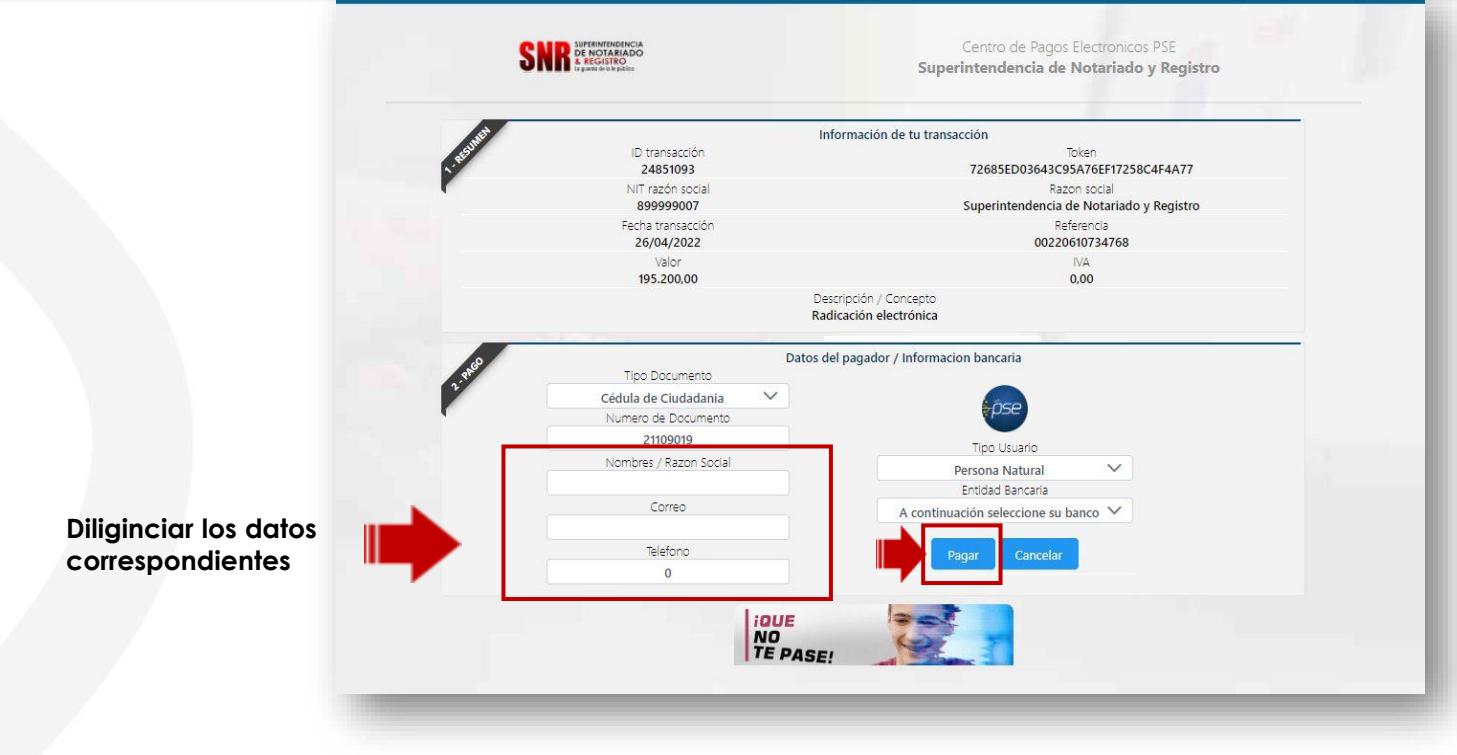

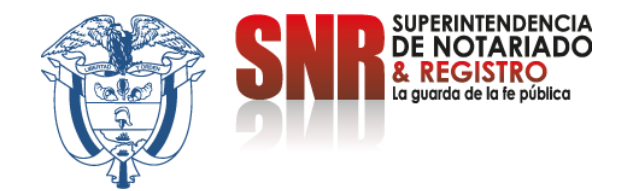

### **Pago por Botón Bancolombia Ingresar los datos solicitados y pagar dando clic en "Botón Bancolombia"**

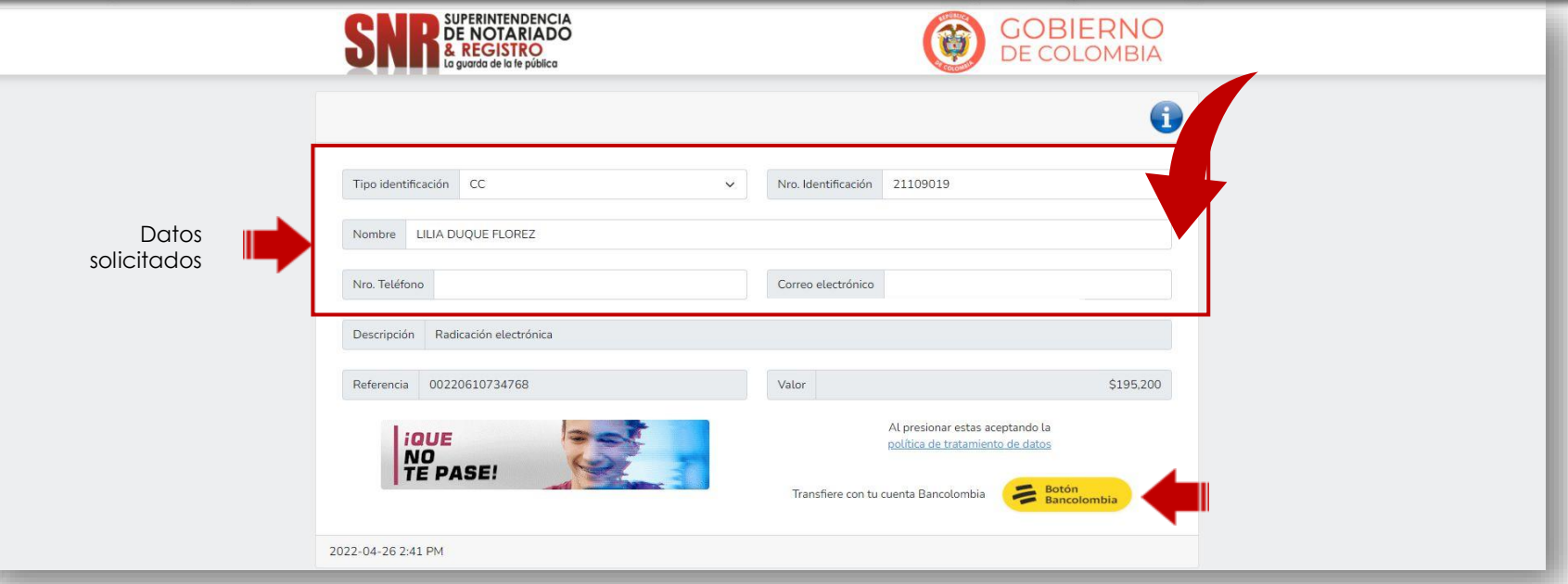

Finalmente proceda a diligenciar los datos de su banco y genere de manera exitosa el pago por concepto de derechos de registro.

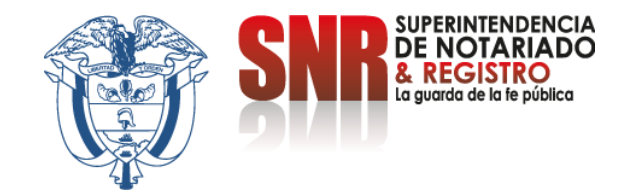

Para soporte técnico, debe comunicarse directamente con la Notaría para que esta solicite el mismo de manera interna a los operadores de la plataforma REL.

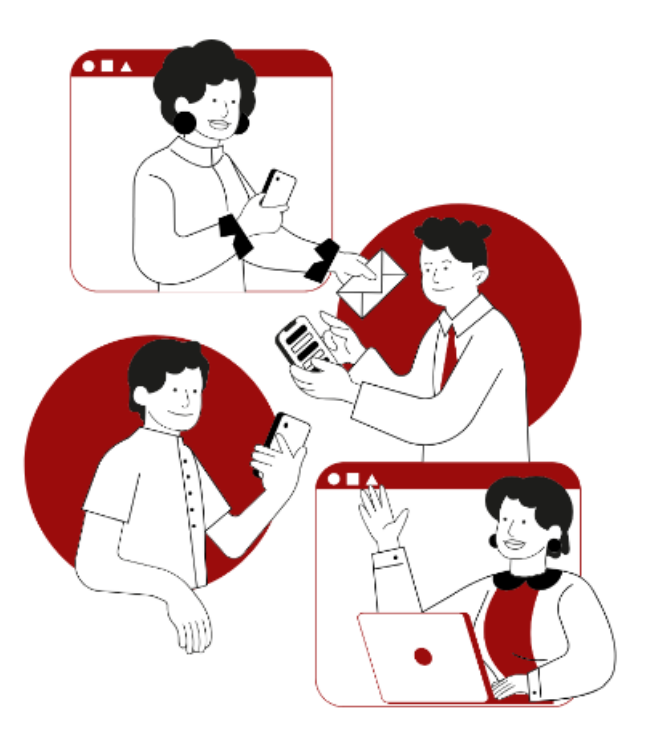